# ClubRunner

Help Articles > District Help > District - Administration Guide > Club Management > How do I add or delete a club on the district?

## How do I add or delete a club on the district?

Mickey D. - 2021-03-05 - Club Management

If you have administrative access at the district level, you may add a new club to your district, or delete an existing club. To do so, you'll need to log in to your district homepage.

#### **Deleting a Club**

1. To delete a club, please contact ClubRunner at: <a href="mailto:districtsupport@clubrunner.ca">districtsupport@clubrunner.ca</a> and ask us to remove the club. Once we receive your email, we will remove the Club from the District, please allow at least 24-48 hours for our team to comply. Once this is done all of the data will be removed from the District site.

#### Adding a New Club

- 1. To add a new club go to your district webpage and click on the **Login** link at the top right of the page. Then, enter your login details on the page that appears.
- 2. You are now logged in. To access the District Administration page, click on **Member Area** on the top right.
- 3. You will see a number of tabs below the top banner. Click on the **Membership** tab.
- 4. Next, click on the Clubs & Membership link.
- 5. You are taken to the **Clubs & Membership Detail** page, where you can view existing clubs or add a new one. To create a new club, click the **Create New Club** button.

#### Clubs & Membership

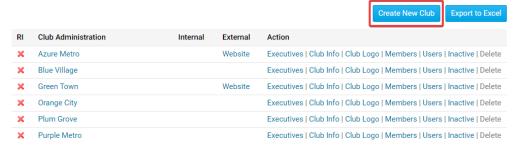

6. On the **Create New Club** page, you may enter all the details about the new club. Enter the address and other club details in the fields under the **Club Information** heading.

#### **Create New Club**

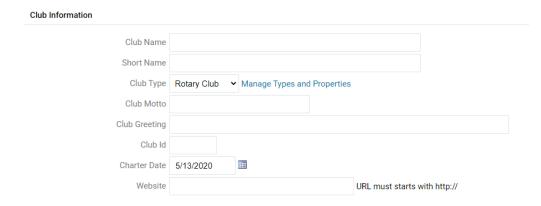

7. Next, enter in details about the club meetings in the fields under the heading **Meeting Information.** 

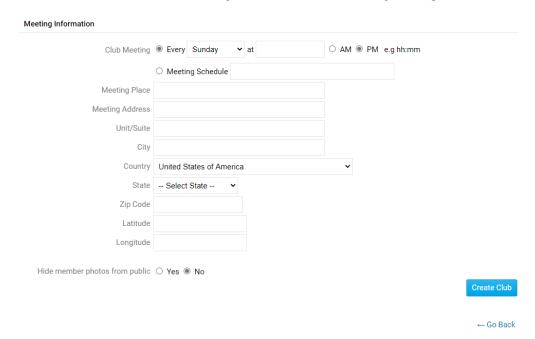

8. Finally, click the  ${\bf Create\ Club}$  button at the bottom of the page.

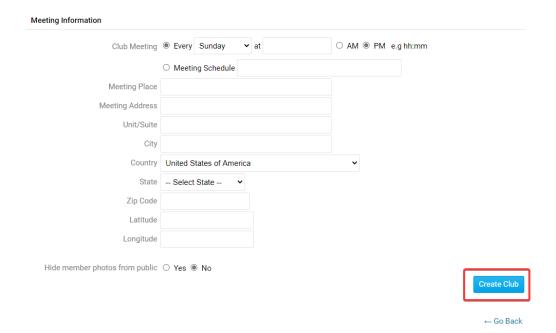

9. You are now taken to the Clubs & Membership Detail page where you can see your new club listed along with the others.

### **Related Content**

- How do I look up member data changes?
- How do I specify my club's website on the District?
- How do I add committee documents? (District)
- How do I reactivate an inactive member on the district's website?
- How do I terminate a member on the district's website?
- How do I add a new member on the district's website?